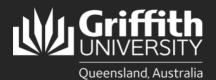

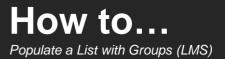

## Introduction

As a list editor or owner, you can populate lists in the List Management System either with individuals or groups. This guide will show you how to populate with organisational groups. These are updated nightly according to current People & Wellbeing data. Membership lists populated using this method are automatically updated concurrently.

## Step 1: Add an organisational group to a list

|                                                                 | Staff Portal > List management List management Nov list Search                                   | List management<br>Dashboard<br>Wekome to the List Management system. Please watch this                                                                                                    | myGriffith   Sta          | Lo                     | gged in: :      | I       | Logout     |
|-----------------------------------------------------------------|--------------------------------------------------------------------------------------------------|----------------------------------------------------------------------------------------------------|---------------------------|------------------------|-----------------|---------|------------|
|                                                                 | » Service Accounts                                                                               | Action items List name Requestor                                                                                                    | Request                   | 11-1-1                 | threshold       |         |            |
|                                                                 | » Contact us                                                                                     | No action items.                                                                                                    | Request                   | LIST                   | threshold       |         |            |
|                                                                 |                                                                                                  | Pending requests                                                                                                    |                           |                        |                 |         |            |
|                                                                 |                                                                                                  | List name                                                                                                    | Request                   |                        |                 |         |            |
| I agin to the LMC and at the main dealsheard                    |                                                                                                  | No pending requests.                                                                                                    |                           |                        |                 |         |            |
| <ol> <li>Login to the LMS and at the main dashboard,</li> </ol> |                                                                                                  | My lists                                                                                                    |                           |                        |                 |         |            |
| select the <b>pencil and paper icon</b> next to the list        |                                                                                                  | List name                                                                                                    | Status                    | Access typ             | e               |         |            |
| you wish to add to.                                             |                                                                                                  | EME - How To Test                                                                                                    | Active                    | Owner                  |                 | 1       | å          |
| ,                                                               |                                                                                                  | LML - Active Griffith Staff                                                                                                    | Active                    | Member                 | - 4             | Y       | ٤          |
|                                                                 |                                                                                                  | LML - CiscoPhones                                                                                                    | Active                    | Member                 | æ               |         | 2          |
|                                                                 |                                                                                                  | LML - Griffith Staff                                                                                                    | Active                    | Member                 | A.              |         | <u>*</u>   |
|                                                                 |                                                                                                  | LML - Managed Print Service - Current Staff and Visitors                                                                                                    | Active                    | Member                 | A.              |         | <u>*</u>   |
|                                                                 |                                                                                                  | LML - Poolcar Access                                                                                                    | Active                    | Member                 |                 |         | *          |
|                                                                 |                                                                                                  | UCS - Corporate Services (All)                                                                                                    | Active                    | Member                 |                 | 1       | <u>*</u>   |
|                                                                 |                                                                                                  | UCS - Corporate Services (NA)                                                                                                    | Active                    | Member                 |                 |         | <u>*</u>   |
|                                                                 |                                                                                                  | UCS - Corporate Services Experience                                                                                                    | Active                    | Member                 |                 |         | <u>*</u>   |
|                                                                 |                                                                                                  | UCS - Corporate Services Experience (NA)                                                                                                    | Active                    | Member                 |                 |         | è          |
|                                                                 |                                                                                                  | UCS - Vice President (Corporate Services)                                                                                                    | Active                    | Member                 |                 |         | 2          |
|                                                                 |                                                                                                  | UCS - Vice President (Corporate Services) (NA)                                                                                                    | Active                    | Member                 |                 | <u></u> | 2          |
|                                                                 |                                                                                                  |                                                                                                    |                           |                        |                 |         |            |
|                                                                 |                                                                                                  |                                                                                                    |                           |                        |                 |         | ack to top |
|                                                                 |                                                                                                  | LML - How To Test                                                                                                    |                           | Lo                     | gged in:        |         | Logout     |
|                                                                 |                                                                                                  |                                                                                                    |                           |                        | est a threshold | pgrade  |            |
|                                                                 | List management  New list  Search  Service Accounts  Contact us                                  | You have 0 users and can add 10000 more for<br>Created<br>2020-10-28                                                                                                    | r a total of <b>10000</b> | users. <u>Reque</u>    |                 |         |            |
|                                                                 | <ul> <li>New list</li> <li>Search</li> <li>Service Accounts</li> </ul>                           | Creator<br>Created                                                                                                    | r a total of <b>10000</b> | ) users. <u>Reque</u>  |                 |         |            |
|                                                                 | <ul> <li>New list</li> <li>Search</li> <li>Service Accounts</li> </ul>                           | Creator<br>Created<br>2020-10-28<br>Basic details<br>Description (regulars)                                                                                                    | r a total of <b>10000</b> | ) users. <u>Requ</u> o |                 |         | 1          |
|                                                                 | <ul> <li>New list</li> <li>Search</li> <li>Service Accounts</li> </ul>                           | Creator<br>Created<br>2020-10-28<br>Basic details                                                                                                    | r a total of <b>10000</b> | users. <u>Requ</u> e   |                 |         |            |
|                                                                 | <ul> <li>New list</li> <li>Search</li> <li>Service Accounts</li> </ul>                           | Created<br>2020-10-28<br>Basic details<br>Description (resured)<br>Test for How To guides                                                                                                    | r a total of 10000        | users. <u>Requ</u>     |                 | h       | ]          |
|                                                                 | <ul> <li>New list</li> <li>Search</li> <li>Service Accounts</li> </ul>                           | Creator<br>Created<br>2020-10-28<br>Basic details<br>Description (regulars)                                                                                                    | r a total of 10000        | ) users. <u>Requ</u> e |                 | ĥ       |            |
|                                                                 | <ul> <li>New list</li> <li>Search</li> <li>Service Accounts</li> </ul>                           | Created<br>2020-10-28<br>Basic details<br>Description (resured)<br>Test for How To guides                                                                                                    | r a total of 10000        | ) users. <u>Requ</u> e |                 |         |            |
|                                                                 | <ul> <li>New list</li> <li>Search</li> <li>Service Accounts</li> </ul>                           | Creator Created 2020-10-28 Basic details Description (regimes) Test for How To guides Owner Editor (                                                                                                    | r a total of 10000        | users. <u>Reque</u>    |                 | h       | ]          |
|                                                                 | <ul> <li>New list</li> <li>Search</li> <li>Service Accounts</li> </ul>                           | Creater<br>Created<br>2020-10-28<br>Basic details<br>Description (reselver)<br>Test for How To guides                                                                                                    | r a total of 10000        | users. <u>Requi</u>    |                 | ĥ       | ]          |
|                                                                 | <ul> <li>New list</li> <li>Search</li> <li>Service Accounts</li> </ul>                           | Creator<br>Created<br>2020-10-28<br>Basic details<br>Description (recurred)<br>[Test for How To guides<br>Owner<br>Editor (Inter s-number only)<br>Expiration date                                                                                                    | r a total of 10000        | users. <u>Requi</u>    |                 | A       | ]          |
|                                                                 | <ul> <li>New list</li> <li>Search</li> <li>Service Accounts</li> </ul>                           | Creator<br>Created<br>2020-10-28<br>Basic details<br>Description (resured)<br>Test for How To guides<br>Owner<br>Editor (Creater s-number only)<br>Expiration date<br>31 © December © 2020 ©<br>Delete this lat<br>Indef service accurt                                                                        | e a total of 10000        | users. Reque           |                 | A       | ]          |
|                                                                 | <ul> <li>New list</li> <li>Search</li> <li>Service Accounts</li> </ul>                           | Creater<br>Created<br>2020-10-28<br>Description (regent)<br>Test for How To guides<br>Owner<br>Editor ( center s-number only)<br>Expiration date<br>3 © December © 2020 ©<br>Delete this latt<br>Add service accurt<br>Select Account ©                                                                        | r a total of 10000        | users. Reque           |                 | A       | ]          |
|                                                                 | <ul> <li>New list</li> <li>Search</li> <li>Service Accounts</li> </ul>                           | Creater<br>Created<br>2020-10-28<br>Manage list members                                                                                                    | r a total of 10000        | users. Requi           |                 |         | ]          |
| 2 Select Groups.                                                | New list     Saarch     Saarch     Saarch     Sarch     Sarch     Sarch     Sarch     Contact us | Creater<br>Created<br>2020-10-28<br>Basic details<br>Description (required)<br>Test for How To guides<br>Center S-number only)<br>Expiration date<br>3.1 © December © 2020 ©<br>Expiration date<br>Add service account<br>Select Account ©<br>Manage list members<br>provincers required<br>Groups Tile uplaad | r a total of 10000        | users. Reque           |                 | A       |            |
| 2 Select Groups.                                                | <ul> <li>New list</li> <li>Search</li> <li>Service Accounts</li> </ul>                           | Creater<br>Created<br>2020-10-28<br>Manage list members                                                                                                    | r a total of 10000        | users. <u>Reau</u>     |                 | A       |            |
| 2 Select Groups.                                                | New list     Saarch     Saarch     Saarch     Sarch     Sarch     Sarch     Sarch     Contact us | Creater<br>Created<br>2020-10-28<br>Basic details<br>Description (required)<br>Test for How To guides<br>Center S-number only)<br>Expiration date<br>3.1 © December © 2020 ©<br>Expiration date<br>Add service account<br>Select Account ©<br>Manage list members<br>provincers required<br>Groups Tile uplaad | r a total of 10000        | users. Reaus           |                 | A       |            |

|                                                                                                    | Manage organisational groups of list<br>LML - How To Test<br>You have 0 users and can add 10000 more for a total of 10000 users.<br>Request a threshold upgrade<br>View list members<br>Return to main edit view<br>Search for group to add                                                                                                    |
|----------------------------------------------------------------------------------------------------|----------------------------------------------------------------------------------------------------|
| 3 Type the <b>name</b> in the search field, then select <b>Search</b> .                                                                                                    | Currently there are no organisational groups assigned to this list.                                                                                                    |
|                                                                                                    | Manage organisational groups of list       Logged in: Logged in: Loggout         LML - How To Test       Logged in: Loggout         You have 0 users and can add 10000 more for a total of 10000 users.         Request a threshold upgrade         View list members         Return to main edit view         Search results for "corporate services experience"                                                                                                    |
| Select the green cross beside the group you wish to<br>add. An Add member result message banner will<br>appear confirming if the addition was successful or<br>not.                                                                | s-number         Name           UCS - Corporate Services         All Staff for Corporate Services         Image: Corporate Services         Image: Corporat |
| <ul> <li>Repeat the search process to add another group if required, OR:</li> <li>select View list member to view a list of members, OR</li> <li>select Return to main edit view to return to the List Properties page.</li> </ul> | UCS - Corporate Services       All Staff for Corporate Services         Experience (MR)       Experience (MR)         UCS - Corporate Services       All Staff for Corporate Services         Experience (NA)       Experience (NA)         UCS - Corporate Services       All Staff for Corporate Services         Experience (NA)       Experience (NA)         UCS - Corporate Services       All Staff for Corporate Services         Experience (OL)       Experience (OL)         UCS - Corporate Services       All Staff for Corporate Services         Experience (OS)       Experience (OS)         UCS - Corporate Services       All Staff for Corporate Services         Experience (OT)       Experience (OT)         UCS - Corporate Services       All Staff for Corporate Services         Experience (OT)       Experience (OT)         UCS - Corporate Services       All Staff for Corporate Services         Experience (SB)       Experience (SB)                                                                                                    |

## Step 2: Remove a group from a list

| 0 | Repeat steps 1.1 and 1.2.                                                                                                    | Manage organisational groups of list       Logged in: Interface of the second second sec |
|---|----------------------------------------------------------------------------------------------------|----------------------------------------------------------------------------------------------------|
|   |                                                                                                    | by name<br>Search                                                                                                    |
|   |                                                                                                    | Organisational groups of this list                                                                                                    |
| 2 | Select the tickbox next to the name of the <b>group</b> —<br>you wish to remove, or <b>Select all</b> if you wish to<br>remove all of them from the list > select <b>Remove</b><br><b>selected groups</b> . | Name<br>UCS - Corporate Services Experience<br>Remove selected groups                                                                                                    |
| 3 | A <b>Remove groups result</b> message banner will display at the top of the page confirming if the group(s) were successfully removed or not.                                                               |                                                                                                    |
| 4 | Select <b>Return to main edit view</b> to return to the List<br>properties page OR select <b>View list members</b> to<br>view the updated list of members.                                                  | t                                                                                                    |
|   |                                                                                                    |                                                                                                    |

For more information contact: **Digital Solutions | Corporate Services** Ph (07) 3735 5555 (Brisbane) | (07) 5552 5555 (Gold Coast) Email ithelp@griffith.edu.au griffith.edu.au/digital-solutions

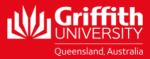